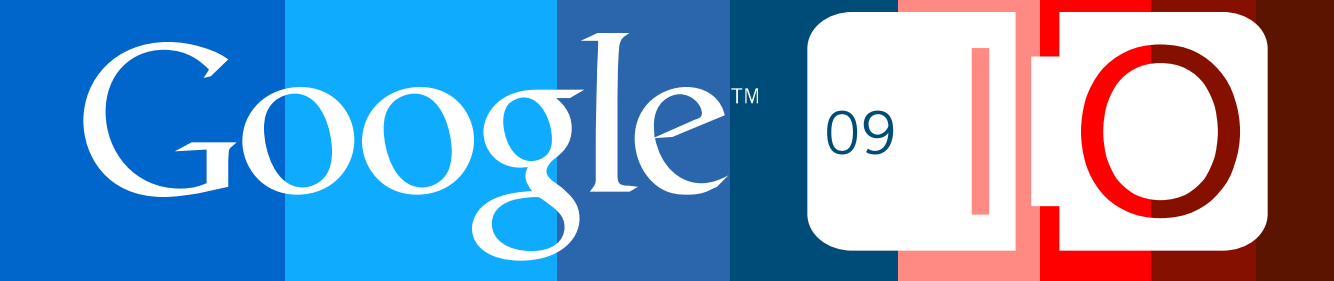

# **Using Google Data APIs and OAuth to Create an OpenSocial Gadget**

Monsur Hossain && Eric Bidelman 5/28/2009

Post your questions for this talk on Google Moderator: **http://bit.ly/io-oauth-gadgets**

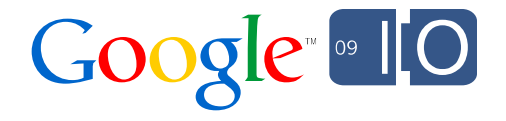

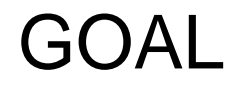

# Build an iGoogle gadget that can read and write user data

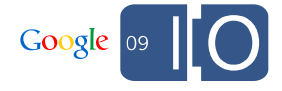

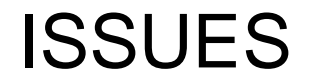

# Traditional JavaScript development practices are inadequate

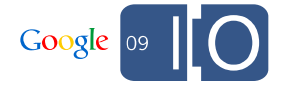

# ISSUES

- Cross-domain communication (Iframe hacks)
- Data format

– json-in-script only offers read capabilities

<script src="http://www.google.com/calendar/feeds/ developer@google.com/public/full ?alt=json-in-script&callback=handleSuccess"> </script>

- Authentication
	- AuthSub doesn't offer a good user experience
	- ClientLogin exposes user credentials

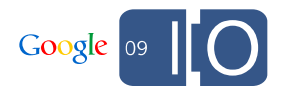

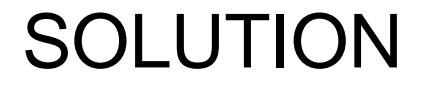

# Use the Google Data JavaScript Client with the OAuth Proxy

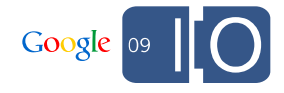

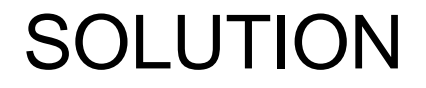

•Authenticate users with OAuth

• Read and write data using Google Data JavaScript client

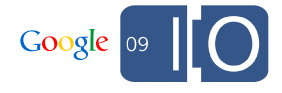

# Technology Stack

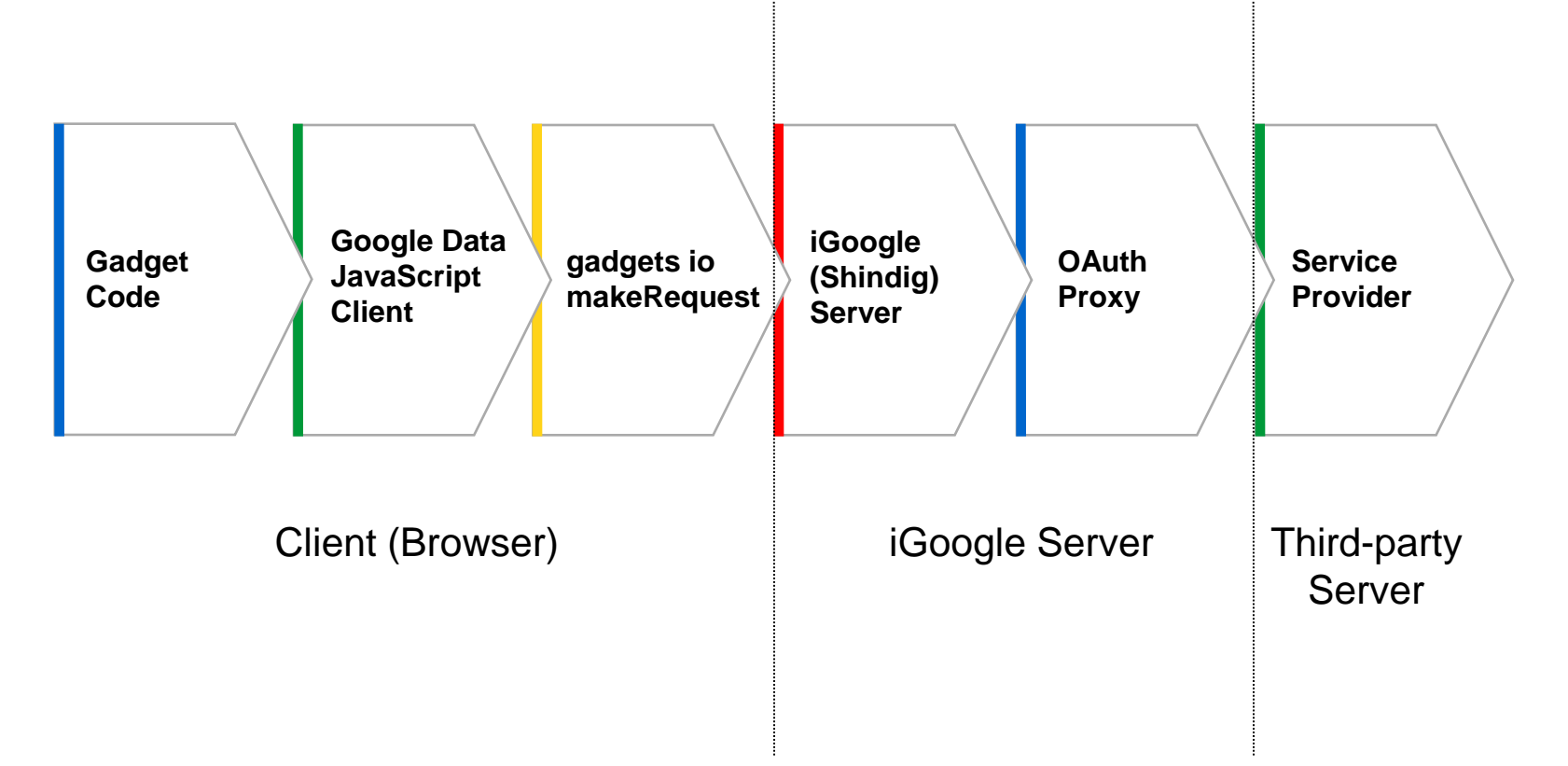

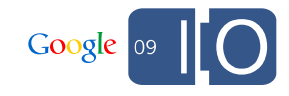

# **OAuth**

### OAuth: Basics

- Open standard for sharing user's private data with another website or gadget.
- Eliminates the need to share passwords with various sites.
- All data requests are digitally signed.
- Similar to AuthSub's secure mode.
- More info: http://oauth.net

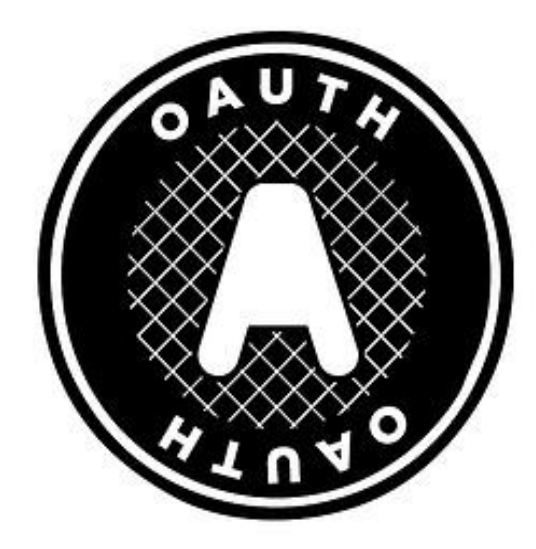

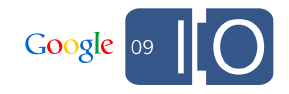

### OAuth: The Players

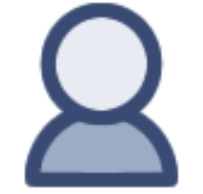

#### **USER** You

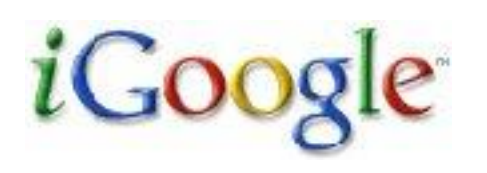

#### **CONSUMER**

The application trying to access the user's data (on behalf of the gadget).

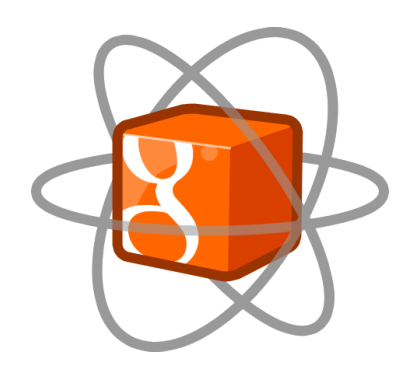

1 1

### **SERVICE PROVIDER**

Keeper of user's data

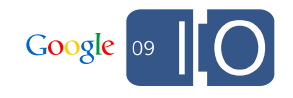

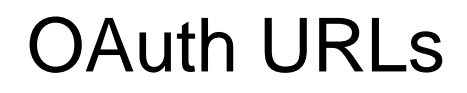

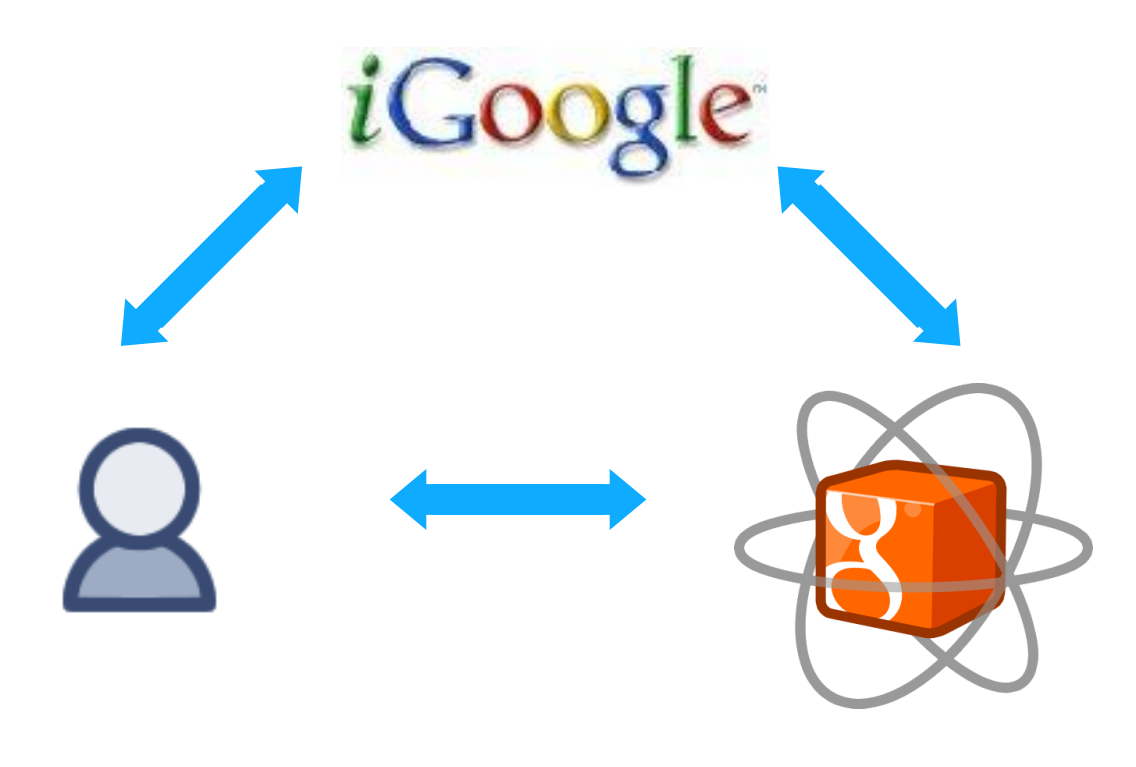

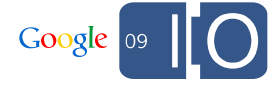

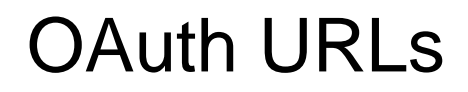

Behind-the-scenes request from consumer to service provider to obtain the initial request token.

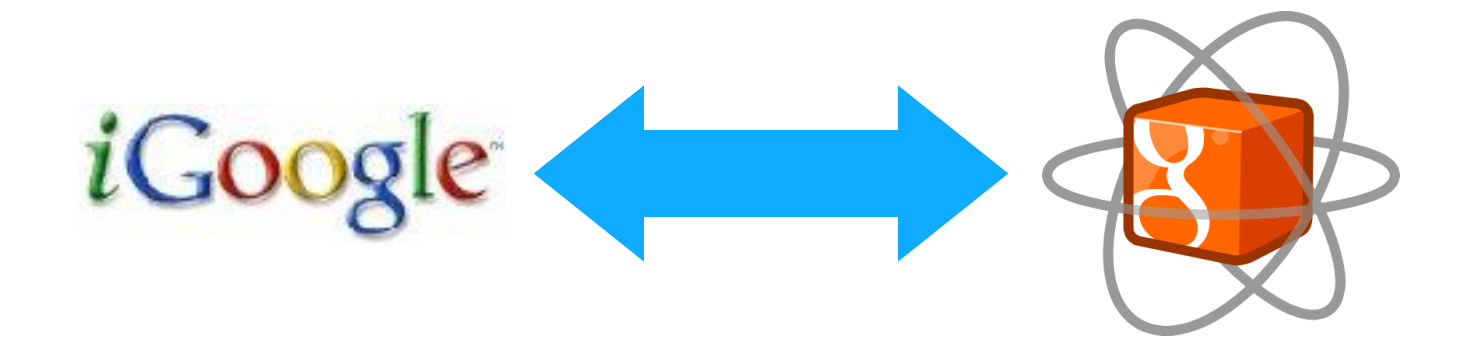

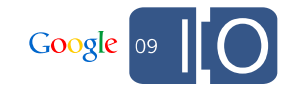

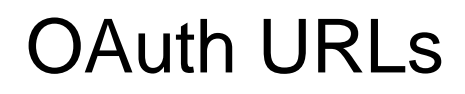

#### The url to which the user is redirect to authorize the request token.

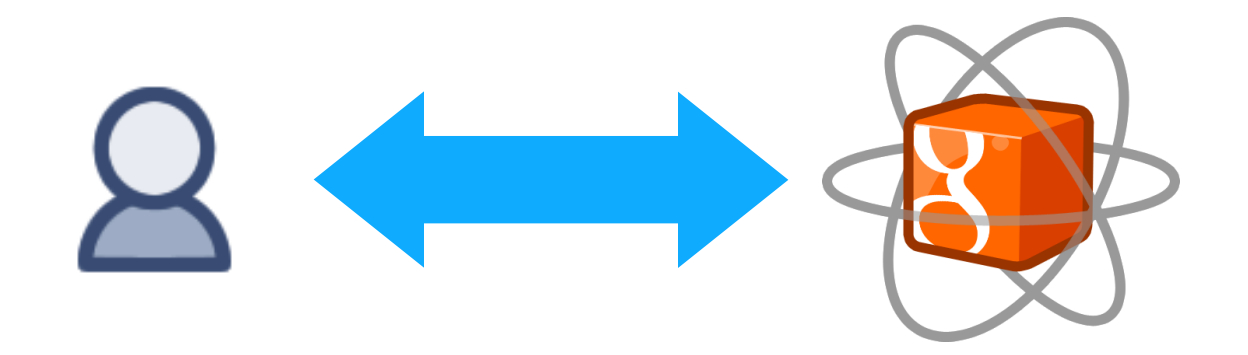

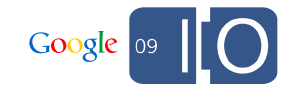

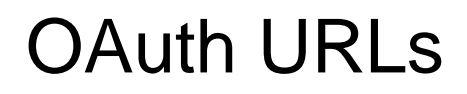

Behind-the-scenes request from consumer to service provider to exchange the authorized request token for an access token.

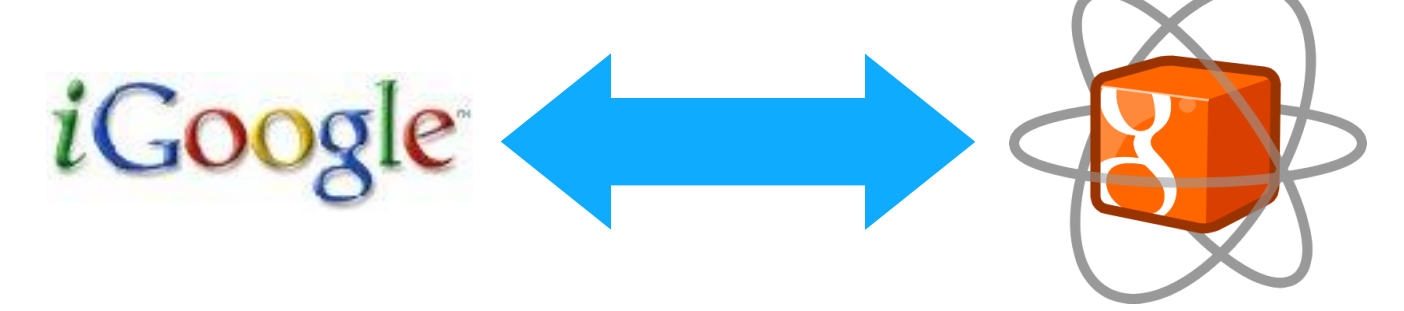

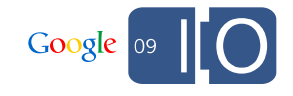

OAuth: Issues with JavaScript

✘Crypto

– There are no secrets in JavaScript!

✘Cross-domain communication

– Difficult in JavaScript

✘Storage

– Where to store tokens? Cookies?

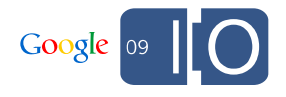

### OAuth for Gadgets: The OAuth Proxy

- Open source, part of the iGoogle (Shindig) server
- Manages the "OAuth Dance" for gadgets

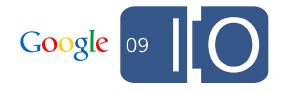

# OAuth for Gadgets: The OAuth Proxy

- **√ Crypto** 
	- Signs requests on behalf of the gadget
- Cross-domain communication
	- Lives on the same server as the gadget
- **√Storage** 
	- Stores token information server-side

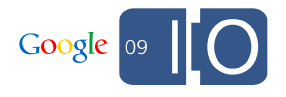

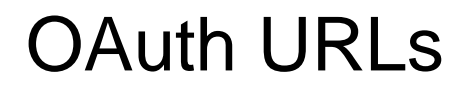

# Gadget OAuth Proxy

**Get Request Token Get Access Token** 

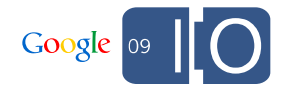

<ModulePrefs>

...

<OAuth>

```
<Service name="google">
```

```
</Service>
</OAuth>
```
... </ModulePrefs>

2 0

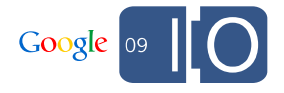

<ModulePrefs>

```
...
<OAuth>
 <Service name="google">
   <Request method="GET"
     url="https://www.google.com/accounts
           /OAuthGetRequestToken
           ?scope=http://www.blogger.com/feeds" />
```
</Service>

</OAuth>

...

</ModulePrefs>

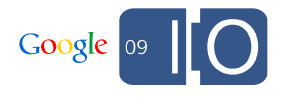

<ModulePrefs>

```
...
\langleOAuth><Service name="google">
   <Request method="GET" url="https://www.google.com/accounts/OAuthGetRequestToken 
                        ?scope=http://www.blogger.com/feeds" /> 
  <Authorization
   url="https://www.google.com/accounts
      /OAuthAuthorizeToken?oauth_callback=
      https://oauth-opensocial.googleusercontent.com/
      gadgets/oauthcallback" />
```
</Service>

</OAuth>

...

</ModulePrefs>

<ModulePrefs>

```
...
\langleOAuth><Service name="google">
   <Request method="GET" url="https://www.google.com/accounts/OAuthGetRequestToken 
                             ?scope=http://www.blogger.com/feeds" /> 
   <Authorization url="https://www.google.com/accounts/OAuthAuthorizeToken?
                      oauth_callback=https://oauth-opensocial.googleusercontent.com
                      /gadgets/oauthcallback" /> 
   <Access method="GET"
              url="https://www.google.com/accounts 
                      /OAuthGetAccessToken" /> 
 </Service>
</OAuth>
```
...

</ModulePrefs>

<ModulePrefs>

```
...
<OAuth><Service name="google">
    <Request method="GET" 
     url="https://www.google.com/accounts/OAuthGetRequestToken
          ?scope=http://www.blogger.com/feeds" /> 
    <Authorization url="https://www.google.com/accounts
          /OAuthAuthorizeToken?oauth_callback=
          https://oauth-opensocial.googleusercontent.com
          /gadgets/oauthcallback" /> 
    <Access method="GET" url="https://www.google.com/accounts
         /OAuthGetAccessToken" /> 
  </Service>
\langle /0Auth\rangle
```

```
...
</ModulePrefs>
```
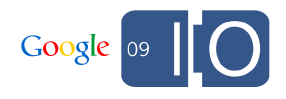

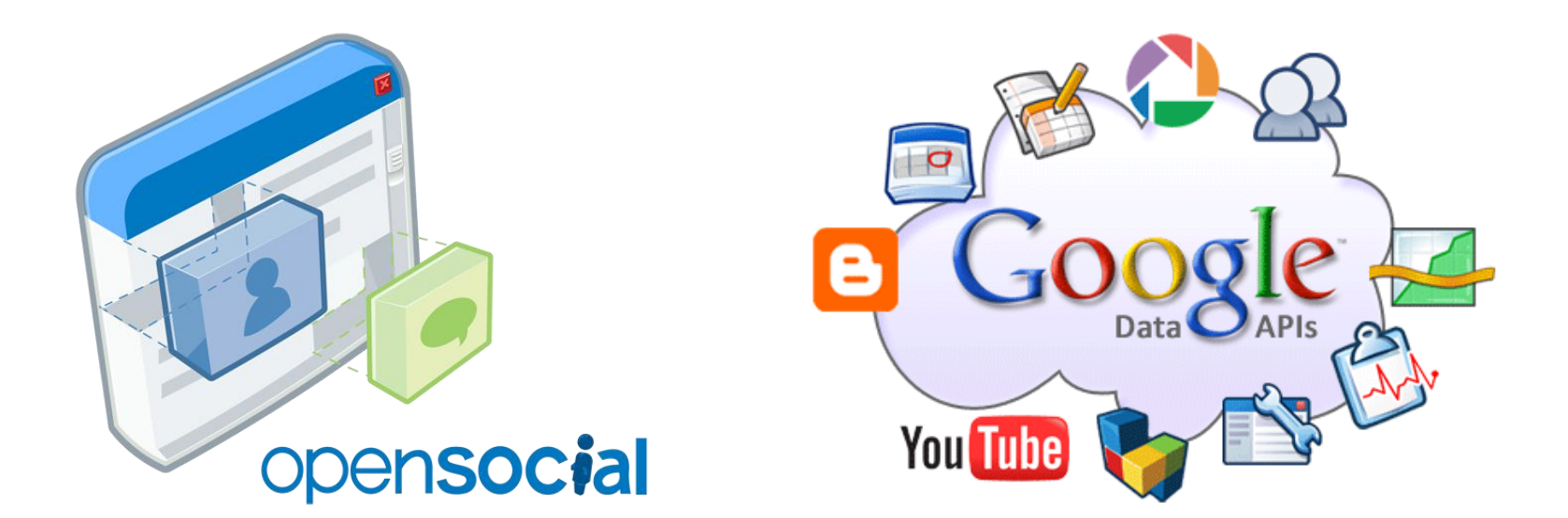

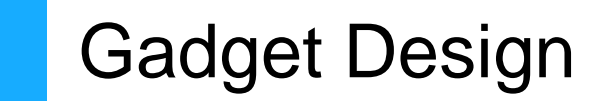

### Building the Gadget: Starter Code

```
<Module> 
  <ModulePrefs> 
    <OAuth>…</OAuth>
    <Require feature="opensocial-0.8" />
    <Require feature="oauthpopup" />
  </ModulePrefs> 
  <Content type="html">
```
# </Content>

</Module>

…

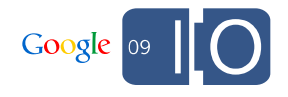

```
<Content type="html">
 <div id="errors" style="display:none;">
   \langle -| - A good idea to have. \langle -|\langlediv>\langle!-- 1. Unauthenticated state. -->
 <div id="approval" style="display:none;">
  \alpha href="#" id="personalize">Sign in to Blogger</a>
 \langlediv>\langle -- 2. Pending state. Waiting for user to grant access. \rightarrow<div id="waiting" style="display:none;">
  \alpha href="#" id="approvalLink">I've approved access</a>
 \langlediv>\langle!-- 3. Authenticated. Normal operating state. \rightarrow<div id="main" style="display:none;"></div>
 \langle -1 - 1 Another nice to have. \langle -2 \rangle\langlediv id="loading">
  \langle h3\rangleLoading...\langle h3\rangle\langle p \rangle \langle p \rangle src="ajax-loader.gif">\langle p \rangle\langlediv></Content>
```
2 7

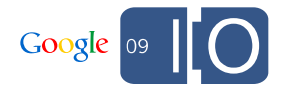

```
<Content type="html">
<div id="errors" style="display:none;">
  \langle!-- A good idea to have. -->
\langlediv>\langle -1, 1, 1 \rangle unauthenticated state. \langle -1, 1 \rangle<div id="approval" style="display:none;">
   \alpha href="#" id="personalize">Sign in to Blogger</a>
 \langlediv><!-- 2. Pending state. Waiting for user to grant access. -->
 <div id="waiting" style="display:none;">
 <a href="#" id="approvalLink">I've approved access</a>
 \langlediv><!-- 3. Authenticated. Normal operating state. --> 
<div id="main" style="display:none;"></div>
<!-- Another nice to have. --> 
<div id="loading">
 \langle h3\rangleLoading...\langle h3\rangle<p><img src="ajax-loader.gif"></p>
\langlediv></Content>
```
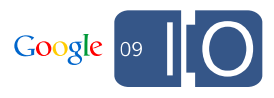

```
<Content type="html">
<div id="errors" style="display:none;">
   \langle -1 - 14 \rangle a good idea to have. \langle -2 \rangle\langlediv><!-- 1. Unauthenticated state. -->
 <div id="approval" style="display:none;">
  <a href="#" id="personalize">Sign in to Blogger</a>
 </div>
```

```
\langle -- 2. Pending state. Waiting for user to grant access. -->
<div id="waiting" style="display:none;">
```
#### $\alpha$  href="#" id="approvalLink">I've approved access</a>  $\langle$ div $>$

```
<!-- 3. Authenticated. Normal operating state. --> 
 <div id="main" style="display:none;"></div>
 <!-- Another nice to have. --> 
 <div id="loading">
  \langle h3\rangleLoading...\langle h3\rangle<p><img src="ajax-loader.gif"></p>
 \langlediv></Content>
```
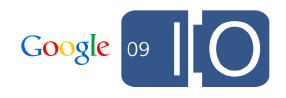

```
<Content type="html">
<div id="errors" style="display:none;">
  \langle -- A good idea to have. -->
 </div>
 <!-- 1. Unauthenticated state. -->
 <div id="approval" style="display:none;">
  <a href="#" id="personalize">Sign in to Blogger</a>
 </div>
 <!-- 2. Pending state. Waiting for user to grant access. -->
 <div id="waiting" style="display:none;">
  <a href="#" id="approvalLink">I've approved access</a>
 \langlediv>
```

```
\langle \langle \rangle -- 3. Authenticated. Normal operating state. \langle -->
<div id="main" style="display:none;"></div>
```

```
<!-- Another nice to have. --> 
 <div id="loading">
  \langle h3\rangleLoading...\langle h3\rangle<p><img src="ajax-loader.gif"></p>
 \langlediv></Content>
```
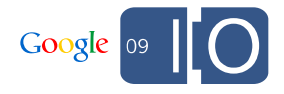

<Content type="html">

```
<div id="errors" style="display:none;">
   \langle -- A good idea to have. -->
\langlediv><!-- 1. Unauthenticated state. -->
<div id="approval" style="display:none;">
<a href="#" id="personalize">Sign in to Blogger</a>
\langlediv><!-- 2. Pending state. Waiting for user to grant access. -->
<div id="waiting" style="display:none;">
<a href="#" id="approvalLink">I've approved access</a>
\langlediv><!-- 3. Authenticated. Normal operating state. --> 
<div id="main" style="display:none;"></div>
\langle!-- Another nice to have. -->
\langlediv id="loading">
  \langle h3\rangleLoading...\langle h3\rangle<p><img src="ajax-loader.gif"></p>
\langlediv>
```
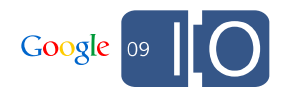

### Read / Write JS library

- Power of library becomes apparent with POSTs / PUTs
- DEMO: Blogger gadget

#### http://bit.ly/blogger\_gadget

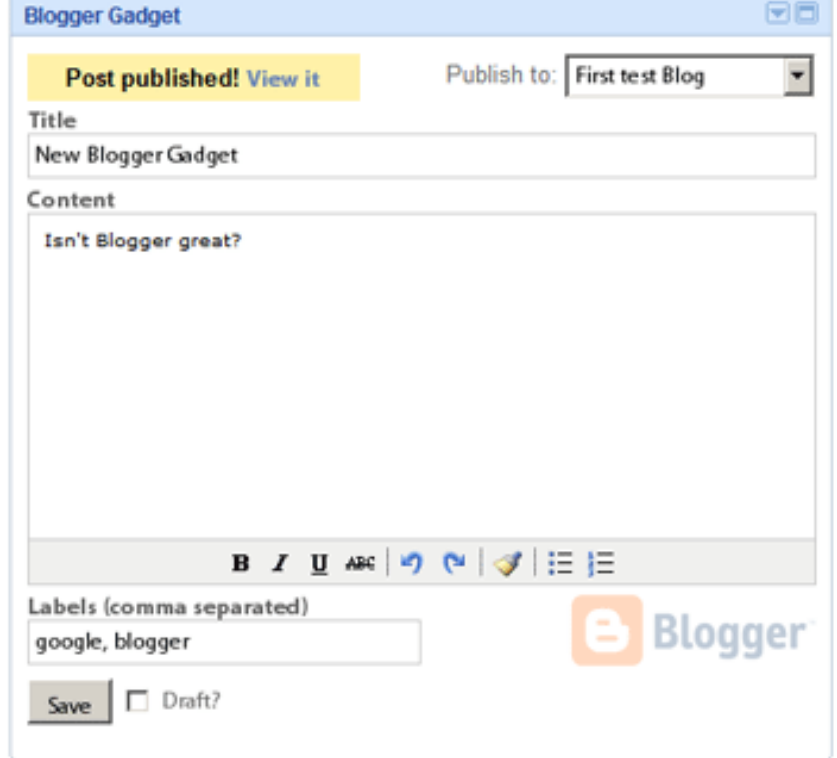

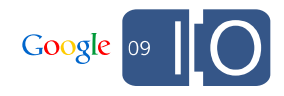

### What about loading data?

- gadgets.io.makeRequest(url, callback, params) is responsible for all communication with third-party servers.
	- $-$  url: url to make the request to
	- callback: function to call once response is received
	- params: (optional) other parameters related to the request (i.e. headers, http methods, etc)
- Response is returned to the callback function as a json object.
- OAuth Authorization header is automatically added to the request for data

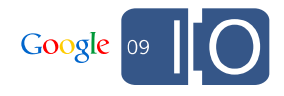

```
Gadget Design - OpenSocial JS Setup
```

```
<script type="text/javascript">
```

```
function initGadget() {
  fetchData();
}
```
gadgets.util.registerOnLoadHandler(initGadget);

</script>

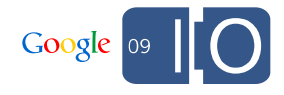

```
function fetchData() {
  showDiv('loading');
  var callback = function(response) {
    if (response.oauthApprovalUrl) {
      createApprovalPopupHandler(response.oauthApprovalUrl);
      showDiv('approval');
    } else if (response.feed) {
      showResults(response);
      showDiv('main');
   } else {
      $('errors').innerHTML = 'Yikes!! ' + response.oauthErrorText;
      showDiv('errors');
    }
 };
  var params = \{gadgets.io.RequestParameters.OAUTH_SERVICE_NAME: 'google",
    params[gadgets.io.RequestParameters.METHOD: gadgets.io.MethodType.GET,
    params[gadgets.io.RequestParameters.CONTENT_TYPE: gadgets.io.ContentType.JSON,
    params[gadgets.io.RequestParameters.AUTHORIZATION: gadgets.io.AuthorizationType.OAUTH,
    params[gadgets.io.RequestParameters.OAUTH_USE_TOKEN: 'always'
 };
 var url = 'http://www.blogger.com/feeds/default/blogs';
                                                                                           Google
 3
gadgets.io.makeRequest(url, callback , params);
5
}
```

```
function fetchData() {
  showDiv('loading');
 var callback = function(response) {
    if (response.oauthApprovalUrl) {
      createApprovalPopupHandler(response.oauthApprovalUrl);
      showDiv('approval');
    } 
    else if (response.feed) {
      showResults(response);
      showDiv('main');
    } 
    else {
      $('errors').innerHTML = response.oauthErrorText;
      showDiv('errors');
    }
  };
} Google
3
6
```

```
function fetchData() {
```

```
showDiv('loading');
var callback = function(response) {
  ...
};
var rp = gadgets.io.RequestParameters;
var params = {
  rp.OAUTH_SERVICE_NAME: 'google',
  rp.METHOD: gadgets.io.MethodType.GET,
  rp.CONTENT_TYPE: gadgets.io.ContentType.JSON,
  rp.AUTHORIZATION: gadgets.io.AuthorizationType.OAUTH,
  rp.OAUTH_USE_TOKEN: 'always'
};
```
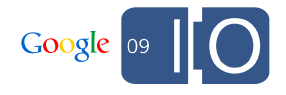

}

#### function fetchData() {

```
showDiv('loading');
 var callback = function(response) {
    ...
 };
 var rp = gadgets.io.RequestParameters;
 var params = {
    ...
 };
 var url = 'http://www.blogger.com/feeds/default/blogs' + 
            '?alt=json';
  gadgets.io.makeRequest(url, callback, params);
}
```
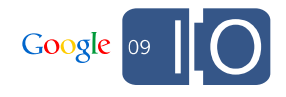

```
Gadget Design – Popup handler
                                                                        Blogger Gadget
                                                                                                                  東西
                                                                                         Sign in to Blogger
function createApprovalPopupHandler(url) {
   var onOpen = function() {
      showDiv('waiting');
                                                                                    ogle.com | Google Home | Help | My Account
                                                            GOOgle Access Request
   };
                                                              The site www.google.com is requesting access to your Google Account for the product(s) listed below
   var onClose = function() {
                                                              Grant access | Deny access
      showDiv('loading');
      fetchData();
   };
```
var popup = new gadgets.oauth.Popup(url, 'height=600,width=800', onOpen, onClose);

```
$('personalize').onclick = popup.createOpenerOnClick();
 $('approvalLink').onclick = popup.createApprovedOnClick();
}
```
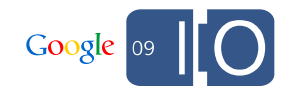

# Making Things Easier: Google Data JS Client

- Handles the details of loading data from Google
- Supports read and write operations
- Supports multiple authentication methods, including AuthSub, ClientLogin, and the OAuth Proxy

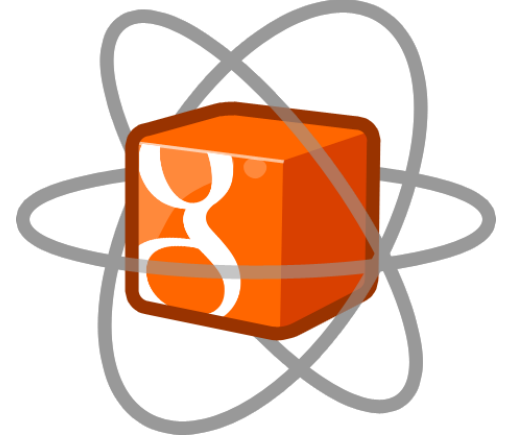

- Works cross-domain using iframes
- Wraps the gadgets.io.makeRequest() function (in gadget environments)
- More info: http://bit.ly/js-client

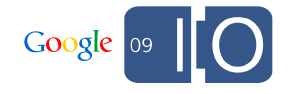

### Gadget Design - Google Data JS Setup

```
<script type="text/javascript" src="http://www.google.com/jsapi"></script>
<script type="text/javascript">
var blogger = null;
function initGadget() {
  google.load('gdata', '1.x', {packages: ['blogger', 'calendar']});
  google.setOnLoadCallback(function () {
    var appName = 'goodle-Examp1eGadget-v1.0;
    blogger = new google.gdata.blogger.BloggerService(appName);
    blogger.useOAuth('google'); \left\langle \begin{array}{ccc} \end{array} \right\rangle// blogger.setGadgetsAuthentication('OAUTH', {'hd': 'example.com'});
    fetchData(); 
  }); 
}
gadgets.util.registerOnLoadHandler(initGadget);
```
</script>

### Gadget Design - Google Data fetchData ()

```
function fetchData() {
  showDiv('loading');
 var callback = function(response) {
    ...
 };
 var rp = gadgets.io.RequestParameters;
 var params = {
    rp.OAUTH_SERVICE_NAME: 'google',
    rp.METHOD: gadgets.io.MethodType.GET,
    rp.CONTENT_TYPE: gadgets.io.ContentType.JSON,
    rp.AUTHORIZATION: gadgets.io.AuthorizationType.OAUTH,
    rp.OAUTH_USE_TOKEN: 'always'
 };
 var url = 'http://www.blogger.com/feeds/default/blogs';
```

```
blogger.getBlogFeed(url, callback, callback);
```
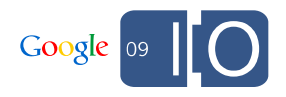

}

### Blogger Gadget – Creating data

```
blogger.getBlogFeed('http://www.blogger.com/feeds/default/blogs', function(resp) {
 postData(resp.feed.getEntries()[0]);
```

```
}, handleError);
```

```
function postData(blog) {
 var newEntry = new google.gdata.blogger.BlogPostEntry({
    title: { type: 'text', text: 'New Blogger Gadget' },
    content: { type: 'text', text: "Isn't Blogger great?" },
    categories: [
      {scheme: 'http://www.blogger.com/atom/ns#', term: 'io'},
    ],
    control: { draft: {value: google.gdata.Draft.VALUE_NO} }
  });
  blogger.insertEntry(blog.getEntryPostLink().getHref(), 
                      newEntry, handleInsert, handleError);
```
#### }

- Raw OS calls would require more code.
- Helper methods transform JSON  $\rightarrow$  Atom XML (req & resp) Google

```
4
3
```
Blogger Gadget – callback handlers

```
function handleInsert(entryRoot) {
 var href = entryRoot.entry.getHtmlLink().getHref();
  $('main').innerHTML = '<a href="' + href +
                        '" target="new">View post</a>';
}
```

```
function handleError(e) {
 var msg = e.cause ? e.cause.statusText + ': ' : '';
 msg += e.message;
 alert('Error: ' + msg);
}
```
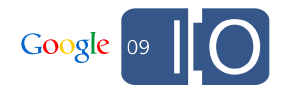

### Behind the scenes

## Dissecting a gadget's request

Google Data JavaScript Client

blogger.getBlogFeed(url, successHandler, errorHandler);

**gadgets.io.makeRequest**

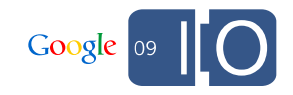

## Dissecting a gadget's request

gadgets.io.makeRequest

gadgets.io.makeRequest(url, modified\_callback, { rp.OAUTH\_SERVICE\_NAME: 'google', rp.METHOD: gadgets.io.MethodType.GET, rp.CONTENT\_TYPE: gadgets.io.ContentType.JSON, rp.AUTHORIZATION: gadgets.io.AuthorizationType.OAUTH, rp.OAUTH\_USE\_TOKEN: 'always" });

#### **XmlHttpRequest**

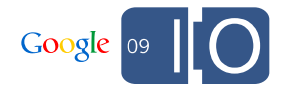

### Dissecting a gadget's request

#### XmlHttpRequest (HTTP POST)

**http://XXX.gmodules.com/gadgets/makeRequest**

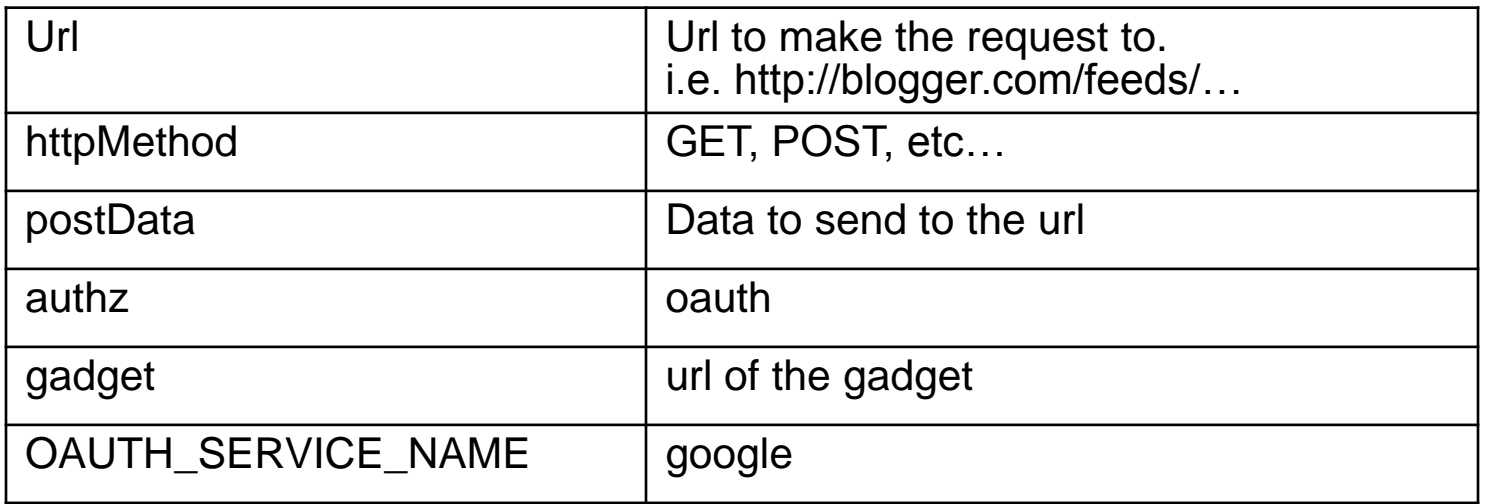

**To the iGoogle Server**

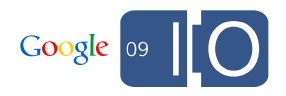

### Dissecting gadgets.io.makeRequest()

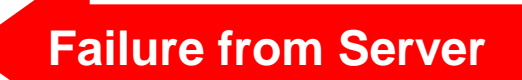

```
{"URL OF REQUEST" : {
"oauthState" : "SOME LONG TOKEN",
"rc" : 200,
}
  "oauthApprovalUrl" : 
        "https://www.google.com/accounts/
         OAuthAuthorizeToken?oauth_callback=
         http://oauth.gmodules.com/gadgets/
         oauthcallback&oauth_token=TOKEN"
  }
  "body" : "",
```
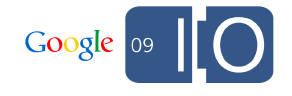

### Dissecting gadgets.io.makeRequest()

**Success from Server**

```
{"URL OF REQUEST" : {
"oauthState" : "SOME LONG TOKEN",
"rc" : 200,"}
"body" :: "\{ \ \forall"version\forall" : \forall"1.0\forall",
  \"encoding\" : \"UTF-8\",
  \"feed\" : \"JSON OF FEED\" }
```
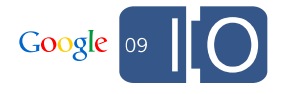

### Demos!

### Demos

Base Data API (unauthenticated)

- http://bit.ly/base-gadget

Calendar Data API

- http://bit.ly/cal-gadget

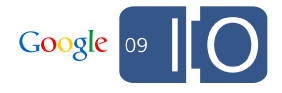

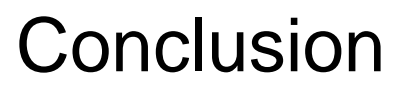

### Conclusion - Technology Stack

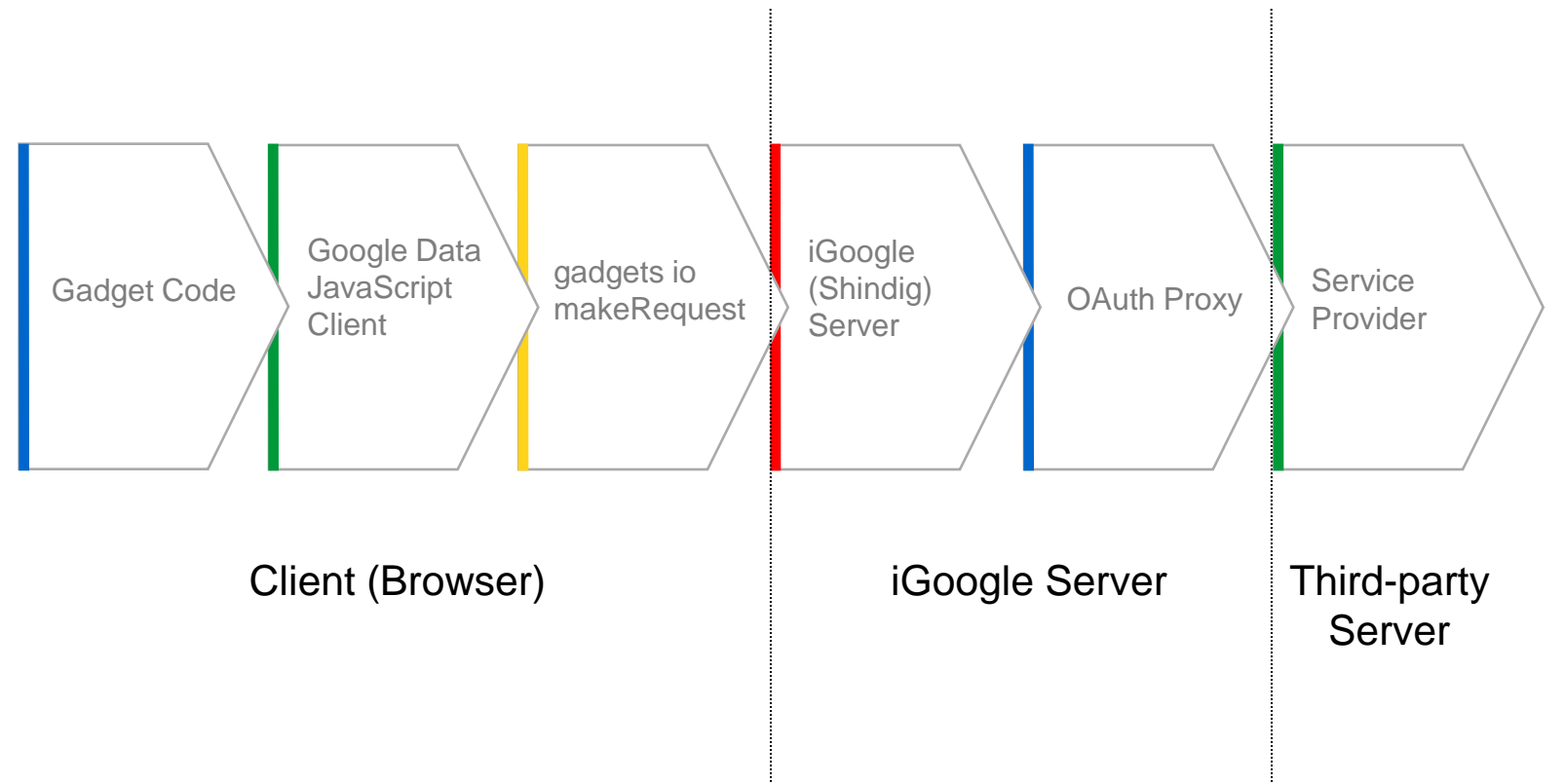

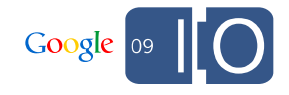

### Conclusion - Resources

- Using the Google Data JS client library: http://bit.ly/js-client-docs
- 'Writing OAuth Gadgets': http://bit.ly/oauth-gadgets
- Additional code samples: http://bit.ly/code-samples

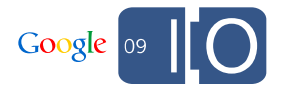

# **Q & A**

Post your questions for this talk on Google Moderator: **http://bit.ly/io-oauth-gadgets**

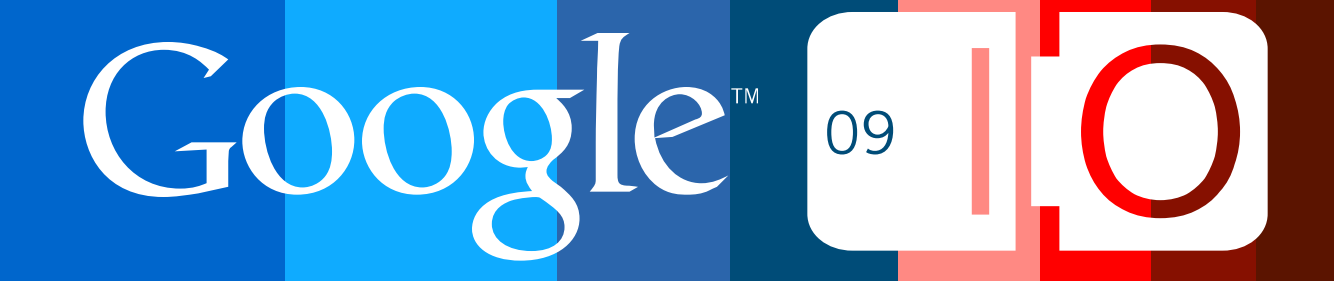

Gadget Design – Utility methods

```
function showResults(feedRoot) {
 var entries = feedRoot.feed.getEntries();
 var html = []:
  for (var i = 0, entry; entry = entries[i]; +i) {
    var title = entry.getTitle().getText();
    html.push(title + '<br>');
  }
  $( 'main') . innerHTML = htm1.join('');
}
```
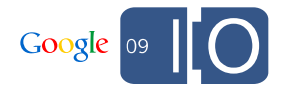

### Gadget Design - Google Data fetchData()

```
function fetchData() {
  showDiv('loading');
  var callback = function(response) {
    if (response.oauthApprovalUrl) {
      createApprovalPopupHandler(response.oauthApprovalUrl);
      showDiv('approval');
    } else if (response.feed) {
      showResults(response);
      showDiv('main');
    } else {
      $('errors').innerHTML = 'Yikes!! ' + response.oauthErrorText;
      showDiv('errors');
    }
 };
  var url = 'http://www.google.com/calendar/feeds/default/allcalendars/full';
  calendar.getAllCalendarsFeed(url, callback, callback);
}
```
- Notice the dropped **?alt=json** on the feed URI
- What is the Google library doing?....calling **gadgets.io.makeRequest()** behind the scenes.

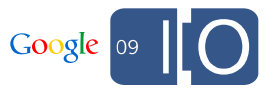

5 9

### Gadget Design – Utility methods

```
function $(id) {
  return document.getElementById(id);
}
```

```
function showDiv(id) {
 var sections = ['main', 'approval', 'waiting', 'loading', 'errors'];
 for (var i = 0, section; section = sections[i]; ++i) {
    $(section).style.display = section == id ? 'block' : 'none';}
}
```
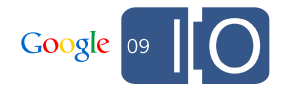